# <span id="page-0-0"></span>**Ensim Pro and Ensim Basic 10.3.0 for Linux Migration Guide**

### **9 May 2007**

## **Introduction**

This guide provides information and instructions on migrating from earlier product versions to Ensim® Pro and Ensim Basic 10.3.0 for Linux® . For simplicity, Ensim Pro and Ensim Basic 10.3.0 for Linux are referred to as "Ensim Control Panel" throughout the document.

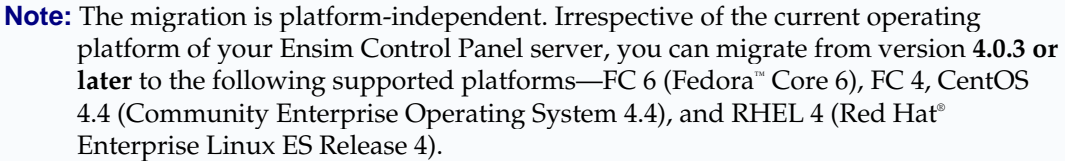

### **In this document**

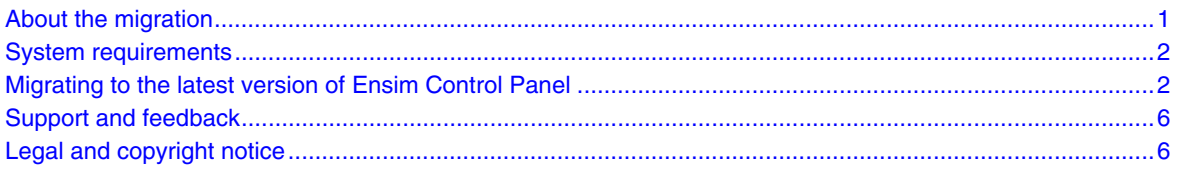

# **About the migration**

Migration is a two-step process that requires you to:

Export data from your Ensim Control Panel server

The process of exporting data typically ranges from a few minutes to a few hours, depending on the number of sites hosted on the server. During this time, sites hosted on Ensim Control Panel are inaccessible.

• Import data onto a server running Ensim Control Panel 10.3.0

The following table lists the terminology differences between the earlier versions of Ensim Control Panel and the latest version. The document uses the terminology used in the latest version of Ensim Control Panel.

<span id="page-1-0"></span>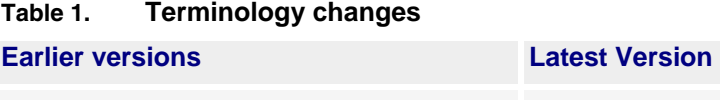

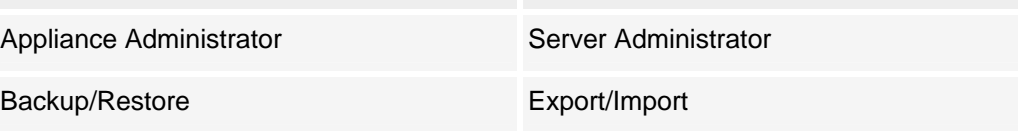

# **System requirements**

Before you migrate, you must install Ensim Control Panel 10.3.0 on the server to which you want to migrate data. For information on installation requirements and instructions, refer to the document *Ensim Pro and Ensim Basic for Linux Installation Guide* available at http://www.ensim.com/support/pro/linux/index.html.

# **Migrating to the latest version of Ensim Control Panel**

The following section provides instructions on migrating to the latest version of Ensim Control Panel. Before you migrate, review the system requirements (on page [2](#page-1-0)).

#### To migrate to the latest version of Ensim Control Panel:

- **1** Log in to the Server Administrator control panel on the Ensim Control Panel server from which you want to migrate data.
- **2** Export data from the server:
	- **a** In the shortcuts section of the Home page, click **Export/Import** (Tools section).
	- **b** Perform a **Complete** backup. For instructions on backing up data, refer to the *Server Administrator online Help* (Book: *Exporting and importing data*).
- **3** Log in to the Server Administrator control panel on the Ensim Control Panel 10.3.0 server.
- **4** Import the data to the server to which you want to migrate.
	- **a** In the shortcuts section of the Home page, click **Export/Import** (Tools section).
	- **b** Click **Import**. For instructions on importing data, refer to the *Server Administrator online Help*  (Book: *Importing archived data*).

### **Exporting/Importing individual sites with DNS zones**

To perform the exporting and importing of individual sites with DNS zones efficiently, DNS has a distributed architecture composed of many hierarchical DNS name servers. Each DNS name server is responsible for both name-to-IP-address translations (called forward lookups) and IP-address-to name translations (called reverse lookups). Each DNS name server manages the lookups for domain name spaces. In DNS, these domain name spaces are referred to as zones.

The term zone is used to denote information, such as host records, about a domain. To import Web sites with DNS zones, the domain name and IP address must be registered with at least two DNS name servers: a master DNS server and a slave DNS server (or backup name server). You can use the Ensim Pro server or any external server as a master server or slave server.

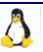

<span id="page-2-0"></span>Using this feature you can now:

- Import Web sites from one Ensim Pro server to another Ensim Pro server having the same name servers (page [3](#page-2-0))
- Import Web sites from one Ensim Pro server to another Ensim Pro server having different name servers (page [4](#page-3-0))

### **Importing Web sites from one Ensim Pro server to another Ensim Pro server having the same name servers**

The following sections provide information on the types of zones that have be exported, and the steps involved in importing the zones from one Ensim Control Panel server to another Ensim Control Panel server, when the name servers are the same for both the servers.

For instructions on adding local name server, external name servers and importing Web sites, refer to the *Server Administrator online Help*.

#### Exported site's zone is of type 'Master':

To import the site's zone with the same master/slave servers, perform the following steps:

- **1** Add the local name server, which is the master server of the exported site to the new Ensim Control Panel server.
- **2** Add the external name server/local name server, which is the slave server of the exported site to the new Ensim Control Panel server.
- **3** Start the Import operation of the site.

In the above example:

For the configuration of exported site's zone:

- The master server is the hostname of old Ensim Control Panel server or the local name server.
- The slave server is the external name server or the local name server.

For the configuration of imported site's zone:

- The master server is the hostname of new Ensim Control Panel server or the local name server.
- The slave server is the external name server or the local name server.
- The Zone type is the master server.

#### T **Exported zone is of type 'Slave':**

To import the zone with the same master/slave servers, perform the following steps:

- **1** Add the external name server, which is the master server of the exported site to the new Ensim Control Panel server.
- **2** Add the local name server/hostname, which is the slave server of the exported site to the new Ensim Control Panel server.
- **3** Start the import operation of the site.

In the above example:

For the configuration of exported site's zone:

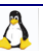

- <span id="page-3-0"></span>The master server is the external name server.
- The slave server is the hostname of old EPL Server or the local name server.

For the configuration of imported site's zone:

- The master server is the external name server.
- The slave server is the hostname of new Ensim Control Panel server or the local name server.
- The zone type is the slave server.
- **Exported zone is of type 'Forward':**

To import the zone with the same master/slave servers, perform the following steps:

- **1** Add the external name server, which is the master server of the exported site to the new Ensim Control Panel server.
- **2** Add the external name server, which is the slave server of the exported site to the new Ensim Control Panel server.
- **3** Start the import operation of the site.

In the above example:

For the configuration of exported site's zone:

- The master server is the external name server.
- The slave server is the external name server.

For the configuration of imported site's zone:

- The master server is the external name server
- The slave server is the external name server
- The zone type is the forward server

### **Importing Web sites from one Ensim Pro server to another Ensim Pro server having different name servers**

The following sections provide information on the types of zones that have be exported, and the steps involved in importing the zones from one Ensim Control Panel server to another Ensim Control Panel server, when the name servers are different for both the servers .

For instructions on adding local name server, external name servers and importing Web sites, refer to the *Server Administrator online Help*.

#### Exported site's zone is of type 'Master':

To import the site's zone with the new master/slave servers, perform the following steps:

**1** Start the import operation of the site.

In the above example:

For the configuration of exported site's zone:

- The master server is the hostname of old Ensim Control Panel server or local name server
- The slave server is the external name server or local name server

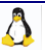

<span id="page-4-0"></span>For the configuration of imported site's zone:

- The master server is the primary name server of new Ensim Control Panel server
- The slave server is the secondary/virtual name server of new Ensim Control Panel server
- The zone type can be master, slave or forward zone. For more information, see the Types of the imported site's zone ("[Types of imported site's zone](#page-4-0)" on page [5](#page-4-0)).

**Exported zone is of type 'Slave':** 

To import the zone with the new master/slave servers, perform the following steps:

**1** Start the import operation of the site.

In the above example:

For the configuration of exported site's zone:

- The master server is the external name server
- The slave server is the hostname of old Ensim Control Panel server or local name server

For the configuration of imported site's zone:

- The master server is the primary name server of new Ensim Control Panel server
- The slave server is the secondary/virtual name server of new Ensim Control Panel server
- The zone type can be master, slave or forward zone. For more information, see the Types of the imported site's zone ("[Types of imported site's zone](#page-4-0)" on page [5](#page-4-0)).

**Exported zone is of type 'Forward':** 

To import the zone with the new master/slave servers, perform the following steps:

**1** Start the import operation of the site.

In the above example:

For the configuration of exported site's zone:

- The master server is the external name server
- The slave server is the external name server

For the Configuration of imported site's zone:

- The master server is the primary name server of new Ensim Control Panel server
- The slave server is the secondary/virtual name server of new Ensim Control Panel server
- The zone type can be master, slave or forward zone. For more information, see the Types of the imported site's zone ("[Types of imported site's zone](#page-4-0)" on page [5](#page-4-0)).

### **Types of imported site's zone**

The zone type of imported site's zone, depends on the configuration of the primary name server and the secondary/virtual name server on the new Ensim Control Panel server. For example,

• If the primary name server is the hostname or local name server, and the secondary/virtual name server is the external name server or local name server, then the zone type will be **Master**.

- <span id="page-5-0"></span>• If the primary name server is the external name server, and the secondary/virtual name server is the hostname or local name server, then the zone type will be **Slave**.
- If the primary name server is the external name server, and the secondary/virtual name server is the external name server, then the zone type will be **Forward**.

# **Support and feedback**

For Ensim online support or feedback, use the following links:

- http://support.ensim.com to create an Ensim Support account and access other documentation
- https://onlinesupport.ensim.com to log in to Ensim Support using an existing account
- http://onlinesupport.ensim.com/kb\_search.asp?product=lwp to search the knowledge base
- http://www.ensim.com/about/feedback.asp to provide feedback to Ensim

**Note:** All customers receive passwords that allow access to the Ensim Support site. If you do not have a password, contact your organization's liaison to Ensim.

# **Legal and copyright notice**

This document contains information proprietary to Ensim Corporation and its receipt or possession does not convey any rights to reproduce, disclose, manufacture, or sell anything it might describe. Reproduction, disclosure, or use without Ensim's specific written authorization is strictly forbidden. Ensim Corporation makes no representations or warranties with respect to the contents or use of this document. It also reserves the right to revise this publication and make changes to the content at any time, without the obligation to notify any person or entity of such revisions or changes.

Further, Ensim Corporation assumes no responsibility or liability for any errors or inaccuracies, makes no warranty of any kind (express, implied or statutory) with respect to the contents or use of the information, and expressly disclaims any and all warranties of merchantability, fitness for particular purposes, and non-infringement of third party rights.

Ensim and the Ensim logo are registered trademarks of Ensim Corporation. All other trademarks are the property of their respective owners.

© 2007 Ensim Corporation. All rights reserved.

#### **CORPORATE HEADQUARTERS**

**ENSIM CORPORATION** 3945 Freedom Circle, Suite 1100 Santa Clara, California 95054 (408) 496-3700

www.ensim.com

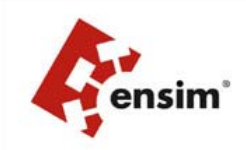

*ENSIM PRO AND ENSIM BASIC 10.3.0 FOR LINUX MIGRATION GUIDE 7 9 MAY 2007* 

 $\overline{\Lambda}$